## Bilder in HTML

## 1. Bilder einbinden

Um die Tabelle aus letzter Woche optisch etwas ansprechender zu gestalten fügen wir am Anfang jeder Zeile noch eine Spalte ein mit dem Logo des jeweiligen Vereins.

Hierzu musst du zunächst die Logos im gleichen Ordner wie deine HTML-Datei abspeichern. Anschließend kannst du mit dem <img>-Tag das Bild einfügen:

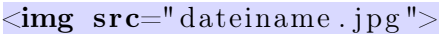

Listing 1: Einbinden von Bildern

Neben dem src-Attribut, bei welchem man die einzubindende Bilddatei angibt gibt es noch nachfolgende Attribute. Beschreibe deren Funktion:

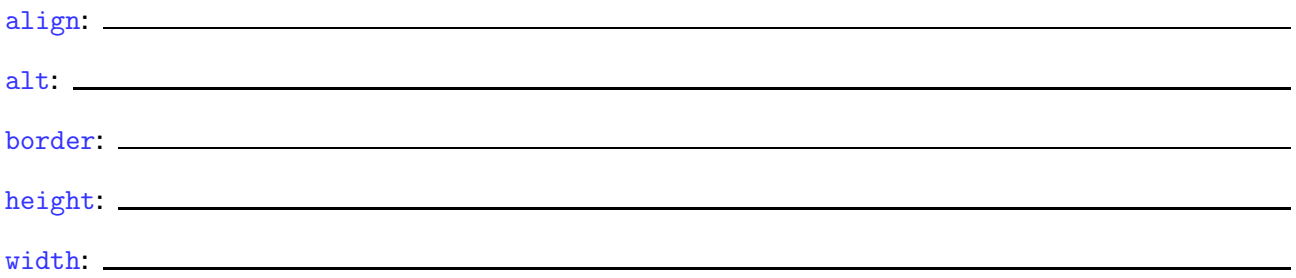

## 2. relative und absolute Ortsangabe

Ein wichtiger Punkt bei der Verlinkung und bei Einbindung von Bildern ist die Ortsangabe. Diese kann entweder relativ zur aktuellen HTML-Datei oder absolut angegeben werden.

Relative Pfadangaben werden meist eingesetzt, wenn eine andere Datei auf dem selben Computer bzw. Server geöffnet werden soll. Absolute Pfadangaben können hingegen dann eingesetzt werden, wenn eine externe Quelle geöffnet werden soll.

Wie funktionieren die relativen und absoluten Angaben?